## **SIEMENS**

**Application Description** y **05/2015**

# **Remote Access to SIMATIC HMI Comfort Panels**

**Pack&Go**

**https://support.industry.siemens.com/cs/ww/en/view/109476153**

### <span id="page-1-0"></span>**Warranty and Liability**

**Note** The Application Examples are not binding and do not claim to be complete with regard to configuration, equipment or any contingencies. The Application Examples do not represent customer-specific solutions. They are only intended to provide support for typical applications. You are responsible for the correct operation of the described products. These Application Examples do not relieve you of the responsibility of safely and professionally using, installing, operating and servicing equipment. When using these Application Examples, you recognize that we cannot be made liable for any damage/claims beyond the liability clause described. We reserve the right to make changes to these Application Examples at any time and without prior notice. If there are any deviations between the recommendations provided in this Application Example and other Siemens publications – e.g. catalogs – the contents of the other documents have priority.

We do not accept any liability for the information contained in this document.

Any claims against us – based on whatever legal reason – resulting from the use of the examples, information, programs, engineering and performance data etc., described in this application example will be excluded. Such an exclusion will not apply in the case of mandatory liability, e.g. under the German Product Liability Act ("Produkthaftungsgesetz"), in case of intent, gross negligence, or injury of life, body or health, guarantee for the quality of a product, fraudulent concealment of a deficiency or breach of a condition which goes to the root of the contract ("wesentliche Vertragspflichten"). The compensation for damages due to a breach of a fundamental contractual obligation is, however, limited to the foreseeable damage, typical for the type of contract, except in the event of intent or gross negligence or injury to life, body or health. The above provisions do not imply a change of the burden of proof to your detriment.

Any form of duplication or distribution of these Application Examples or excerpts hereof is prohibited without the expressed consent of Siemens Industry Sector.

#### **Security information** Siemens provides products and solutions with industrial security functions that support the secure operation of plants, solutions, machines, equipment and/or networks. They are important components in a holistic industrial security concept. With this in mind, Siemens' products and solutions undergo continuous development. Siemens recommends strongly that you regularly check for product updates.

For the secure operation of Siemens products and solutions, it is necessary to take suitable preventive action (e.g. cell protection concept) and integrate each component into a holistic, state-of-the-art industrial security concept. Third-party products that may be in use should also be considered. For more information about industrial security, visit [http://www.siemens.com/industrialsecurity.](https://www.industry.siemens.com/topics/global/de/industrial-security/Seiten/default.aspx)

To stay informed about product updates as they occur, sign up for a productspecific newsletter. For more information, visit [http://support.automation.siemens.com.](https://support.industry.siemens.com/cs/?lc=en-DE)

### **Table of Contents**

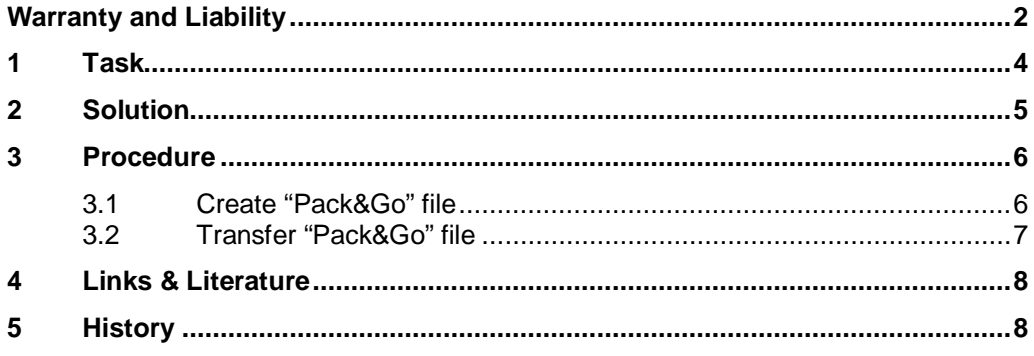

### **1 Task**

<span id="page-3-0"></span>If the configuration of the operator panel is not performed by the plant operator himself but a service provider, such as a mechanical engineer or a project planning firm, you also have the option to make changes in your plant with untrained staff as well.

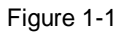

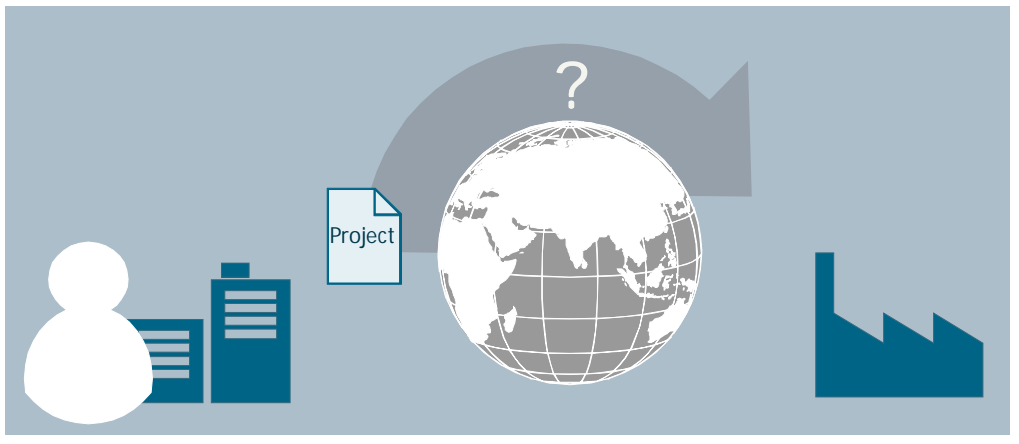

### **2 Solution**

#### **Description**

<span id="page-4-0"></span>On the configuration PC you create a so-called "Pack&Go" file. Transfer this file to the staff on site via e-mail, for example. The "Pack&Go" file can then be transferred from any PC connected to the operator panel. Installing WinCC in TIA Portal is not necessary on this PC.

The "Pack&Go" file contains:

- the compiled project
- the operating system image for the configured operator panel
- a program for transferring the project to the operator panel

#### **Requirements**

To transfer the "Pack&Go" file to the operator panel, the following conditions must be fulfilled:

- x On the PC, from which the "Pack&Go" file shall be transferred, the following software must be installed:
	- SIMATIC ProSave can either be installed via the WinCC (TIA Portal) product DVD, or downloaded in [\3\.](#page-7-2)
	- Microsoft Visual C++ 2010 Redistributable Package (x86) can be downloaded in [\4\.](#page-7-3)
	- Microsoft .Net Framework 4.5 can be downloaded in [\5\.](#page-7-4)
- The PC, from which the "Pack&Go" file shall be transferred, must be connected to the operator panel via a network. Transfer via routing is not possible.

**3.1** Create "Pack&Go" file

### <span id="page-5-0"></span>**3 Procedure**

### **3.1 Create "Pack&Go" file**

<span id="page-5-1"></span>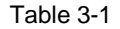

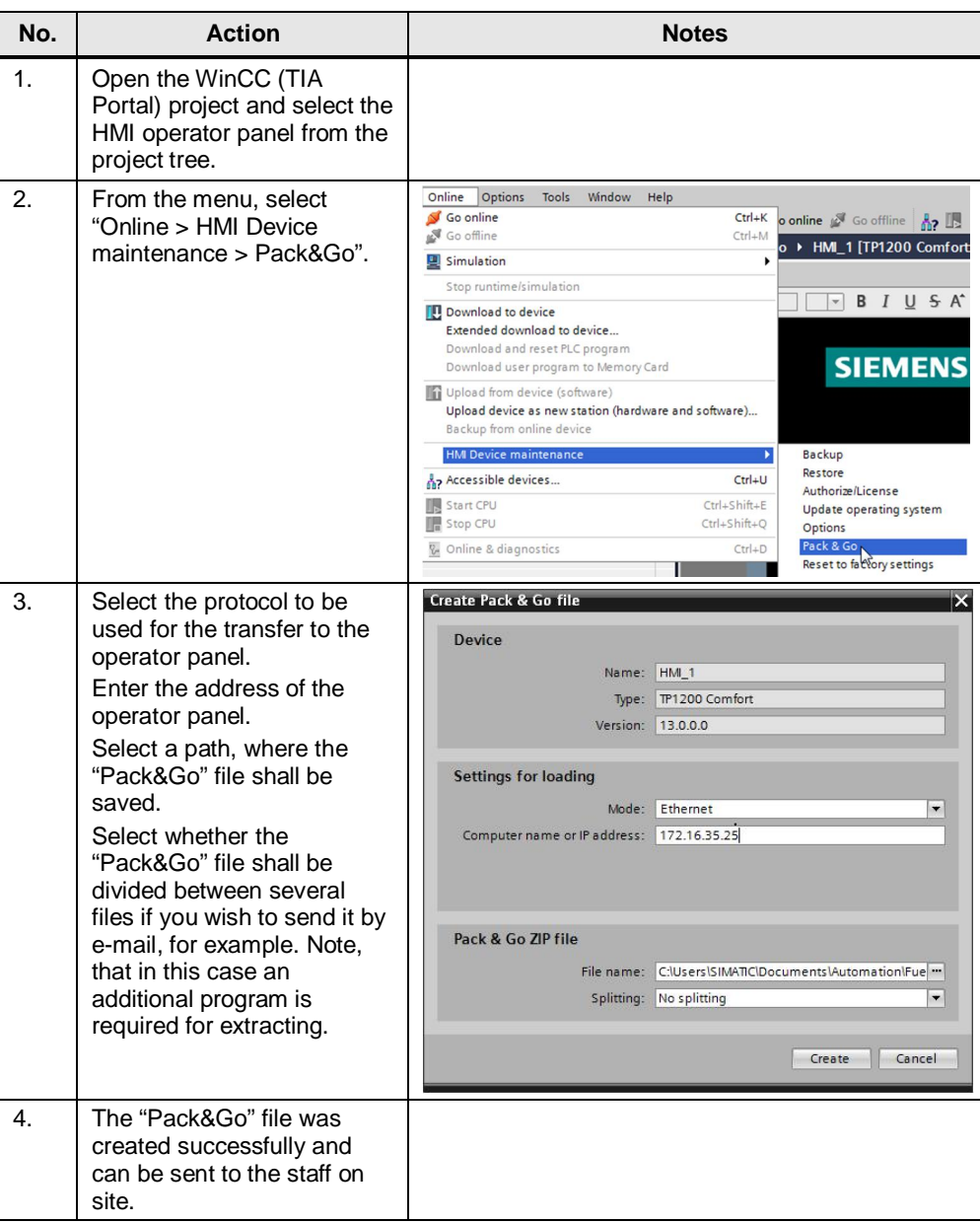

**3.2** Transfer "Pack&Go" file

### **3.2 Transfer "Pack&Go" file**

#### <span id="page-6-0"></span>Table 3-2

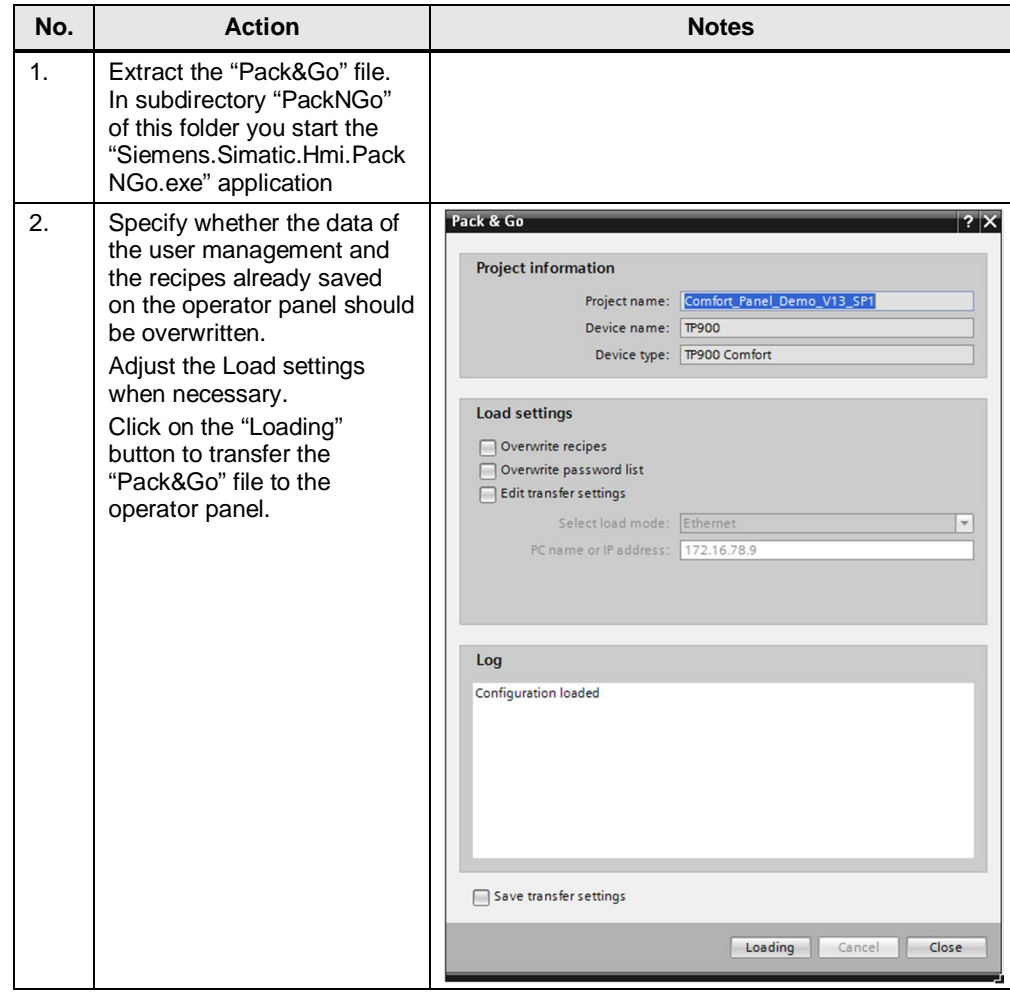

### **4 Links & Literature**

<span id="page-7-0"></span>Table 4-1

<span id="page-7-3"></span><span id="page-7-2"></span>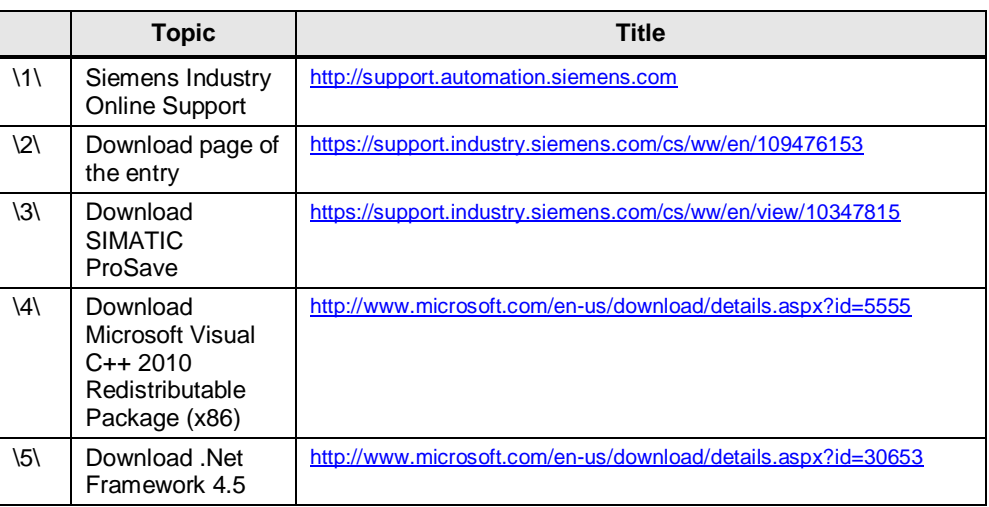

### <span id="page-7-4"></span>**5 History**

### <span id="page-7-1"></span>Table 5-1

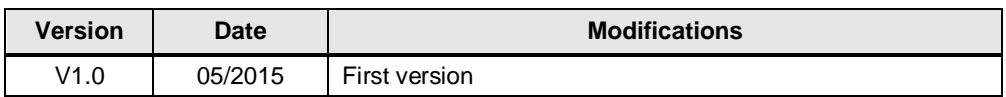